CR-189392

*/* 4, **-** *,S-,/*

 $\label{eq:2.1} \frac{\partial \mathcal{L}_{\mathcal{A}}}{\partial \mathcal{L}_{\mathcal{A}}}\left(\frac{\partial \mathcal{L}_{\mathcal{A}}}{\partial \mathcal{L}_{\mathcal{A}}}\right)=\frac{1}{2} \frac{\partial \mathcal{L}_{\mathcal{A}}}{\partial \mathcal{L}_{\mathcal{A}}}\,.$ 

 $7.5$ 

# **NASA** Project Number 5555-**EOS Testbed System**

**Final 1994 Report**

# **Principle Investigator:** William **Emery University of Colorado Aerospace Engineering Boulder, Colorado**

**September 6,** 1994

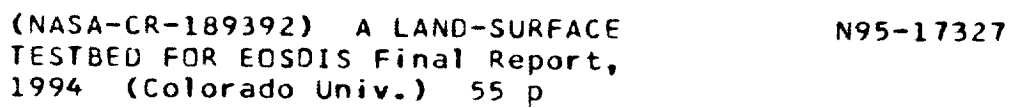

Unclas

G3/6I 0033945

## **History**

The downloading and archival of satellite data **is** not new. There are several thousand downloading and archive sites throughout the **world.** The newest of these archival sites is the **EOS** Testbed system (data **system)** which allows for an **archive** site to use low cost storage devices and software to archive and transport data to **end users**over the Interact.

The data system startedin 1991 **from a** National Aeronautics **and** Space Administration (NASA) grant to provide satellite images to end users via the Internet. The original proposal was to use Macintosh computers and to deliver prcprocessedimages of520 by 520 pixels**centered**over Colorado. These **images** were of **all**five**channels** ( .03 **through** 12.8mhz bands);**channel** I and **2** being **the** visible channels, channel 3 the nearly visible nearly infrared, and channels 4 and 5 being **strictlyinfrared.** These images **were processed from** data **supplied**by the National Oceanography and Atmospheric Administration (NOAA) polar orbiting satellites,NOAA's **9,** 1I,**and** 12.

The post processing of the data was conducted by the Colorado Center for Astrodynamic Research (CCAR) using **a** post launchnavigation**software**developed **at** the Universityof Colorado **and** the NationalCenter **for** Atmospheric Research (NCAR) (Emery, Baldwin, Rosbrough, 1991). This software would geo-register the data to **a** prearranged **map projection**and **center**latitudeand longitudepoint. The **range** of the **image** was **set to** 5.0 degrees **(2.5** degrees **from** the **center** point) to **set the resolution** of **the image to its maximum (1 km per** pixel **at** nadir).

Images were processed on a daily basis and then were transmitted using the Interact to NCAR **and stored** on the Mass *Storage* device **(StorageTek** 660). The number of **images processed ranged from three to four passes per** day **from1989 to** 1991. **Though** each individual image **was small in storage size,** the **volume became quite** large **as new images** were **added to** the existing **file** directory on **a daffy** basis.

At thistime, **we had** no **users of** the system nor **did we have** a system that would deliver the images to the end user. It became apparent that a Macintosh **would** not be compatible with **operations on** the StorageTek 660 nor **would it** be able to work as a **gateway** server to the **outside** world. For these **reasons** it was **decided** to purchase a Digital **Equipment** Corp. Dec5000. In 1991, this was **one of the fastest workstations** and could **be** used as a **gateway** server as **well** as a communication **device** to the StorageTek 660.

The **original** system **design** was **very** simple. **The** system would catalog the **images in** a simple scroLled window. **The** user then could pick by name the image **or images he or** she wanted and the Dec5000 would **make** a **caLl** to the StorageTck 660 to retrieve the **image.** Once an image was returned to the **Dec5000,** it would place the **image in** an anonymous File **Transfer Protocol** (FTP) directory **for** the **end** user to pick-up. **This** setup worked **fine** when we **had only** a **handful of** users, but as end users began to **grow** the single FTP directory was becoming cluttered with **hundreds of images** and users were becoming **confused** about which images belonged to them.

It became apparent that the system would need **to** track the end users name and the **image f'des** selected and place the **images** into **a** new **ftp** directory that would be named after the user. **This** was not a simple task. **The StorageTck** 660 uses a software protocol called the **MASnct/Internet** Gateway **Server** (Migs). **Migs** relies **on** a string **of** default **variables** and returns a sequence number **for** each request whether the **request is** successful **or fails.** Since the **request** comes **from** a machine and not a **user** the StorageTek 660 does not know who **ordered** a **request.** Once an order has been processed, the **StorageTek** 660 sends a **mail message** to the ordering machine **on** the status **of** the **request.** Parsing a mail message becomes quite complex and **must** work as **follows:**

The gateway **computer** allows **a user** to login. The user must type in **his** or her name. This information is parsed into a **file** and stored. The user makes an order or orders and these individual orders are given a sequence number. These numbers are then parsed into the same **file** as the users name. Now the gateway computer knows the files ordered the name of the file, and the user name. As files are returned to the gateway computer, the sequence number is parsed from the mail message along with the filename. The gateway computer then renames the **file** to the **correct** name and places the image file or fries into **a** directory the computer creates **for** the user under his or her name.

This architecture allowed end users to pick up only the images they had ordered. Users quickly learned they **could** order several images (in some cases several hundred images) and later pick up what images they **felt** were useful. This lead to the expansion of the anonymous ftp drive from one gigabyte to 4 gigabytes. After contacting end users we **found** that the reason they were ordering so many images was because they had no idea of whether the image had **cloud** or whether it was **clear.** Subsequently, they would order all the images and sort through them at a later time. What was lacking was **a** way of seeing exactly what you were ordering before you place the MIGS **command.**

Browsing by image name was not enough. End users needed to be **able** to view an image before it was ordered. This request lead to the visual browse of the images. To my knowledge we are the first to create on-line visual browse of AVHRR images. This was an even more **complex** task than the parsing of the **sequence mail messages as** described **above.**

**The** gateway **computer** would **need** to use **a language** that would be **able** to transmit **an** image over the Internet and display that image on the **end user's computer.** Motif Xwindows **was chosen** to **perform** this task. Xwindows **would allow for** the **capture** of an **image** and the **placement** of it within **a** window widget called a bulletin board widget. With the image captured, it could then *be* transmitted within the widget and displayed on any computer being serviced by Motif or Open windows.

All display widgets use a colortable (colortable being the pixels color values using the Red, Green, Blue matix and being scaled from 0 to 254). This colortable must be created each time an image is displayed. Because a colortable can be altered for specific needs or display purposes we found that a colortable had to be created as a default to support the browse images. What this means is, if the users computer did not support a colortable that would display the browse image, the gateway computer would **first** send a default colortable to allow the end user to view the browse image (Figure 1).

With the feature of on-line browse the amount **of** non essential mass store retrievals dropped. What developed next was that the area coverage was not large enough for many users. We found that users now wanted areas that were not within our preprocessed image sizes. It was determined that we would start processing larger images to include coverage over the west coast. Increasing the image size increased the volume of data that was transmitted back to the end user. Once an image was delivered to the end user he *or* she would then crop the section **of** the **image** that they **needed** and discarded the **rest. Pressure from end users lead** to the **final** system **(navigate) which was** designed to **allow** the **end user** to **geo**register **his** or **her own image in** the **zone of coverage,** and the type **of** resolution **and map projection** that **would** best **suit** their **needs.**

## **Phase 1 Navigate** System

**It was determined** that the **navigate system** would **use our existing** navigation program and have Xwindow interface to build the **command** line that would geo-register the images (Figure 2 **). Since** the navigation code had never been developed to geo-register several images at once, the data system would need to be modified to spawn off a child to wait until a file was **returned** from the **StorageTek** 660 to navigate the image or images. Prior to this time, **all of** the files on the StorageTek 660 were preprocessed images. Now it would be necessary to store **a** full **AVHRR** data pass of 130 megabytes each **on** the **StorageTek** 660. This type of data had been archived from late 1989 and required several months to be placed on-line using the StorageTek 660. When an order was **placed,** the Xwindow display windows would spawn a child to hold the command line in active memory. This process would contain information on how to geo-register the images, the user name and the delivery file directory. The command to return a file from the StorageTek 660 went through the MIGS **gateway** computer, where the status of the request would be assigned. This first design relied on the StorageTek 660 **as** the file **storage** device. **Because** of **access** problems **and** time **constraints,** the first phase on navigate never worked correctly. The StorageTek 660 would deliver less than 50% of the **files** on time. Before the navigate system, it did not matter if the files took several minutes or even several **hours** to return. The intermittent delivery time of the data **files caused** serious **problems** in the navigate system. When files were not returned in a reasonable period of **time,** the navigate system would keep spooling the navigate **command** in memory. This spooling would continue to build until the **computers** memory was **full** and **cause** the **computer** to **crash. By** setting a time-out to the spooling process, meant if a data file did not return on time the **process** was stopped. Either of the above **cases** meant users were not getting their images. Since we were using the **StorageTek** 660 for free we were not **a high priority** of **NCAR** to service our needs. We had several meetings with NCAR **and** it was determined that **a** test would be run to **find** out exactly **how** long it was taking to return **a** single **file.** After **a** week of testing, it was determined that the **average file** took between 25 **and 35** minutes to be returned to the gateway computer.This timeconstraintwasmuchtoo**long.** Memory processes could not be spooled this length of time and not become corrupt. This lead to the navigate system not making any calls to the StorageTek 660 and allowed end users access to only current passes that were updated daily. Complaints about the lack of past data and the data **system** having no control **over** the NCAR equipment lead to phase 2 of the navigate system.

## **Phase 2 Navigate II**

Navigate II was developed from all the information that had been gathered from the previous years of work and research. The new system would have it's own storage device, track it's own files and tapes, allow sorts on the data prior to ordering and would have a windowing design that would simplify allof the complex operations that are hidden from the user.

#### **Hardware Design**

The first phase **of** navigate **used Digital** DEC Station 5000 to be the **gateway** computer. This **system was** extremely reliable in its **hardware.** For this, DEC was again approached to find a machine that **would have** extensive I/O operations and be **able** to **still allow** file **transfers while being hammered** by internal jobs. From all machines that **were proposed, it** came to **our attention** that **the new DEC Alphas were going** to **be the** best choice **for our** needs.

**The original machine that was offered was** a Digital **DEC** Station 30001400 (a **mid range** Alpha). Our **original** plans were to use **one** high speed **machine** to operate **both** the data **storage** system as **well** as navigate the **images. By testing** the navigation **program on a loaner** Alpha, **we found** that **the navigation** code **would** take **several** minutes and **would** need to be executed **on a** separate **machine. This**

expanded and complicated the system design in that now two machines would need to work as one.

Again, Digital was contacted on our current design and the use of a Turbo Channel connection was advised to allow the two computers to be hardwired to each other and work as one. The Turbo Channel proved to be a dismal disappointment in that it was only two ethernet cards that would allow communications between two machines that were not **connected** via the Intemet. **It** was later discovered that the Turbo Channel could be made to work as we intended but we would need a special router and the cost of the router was half the price of a new DEC Alpha.

Our previous work with navigate showed us that we would need a disk farm to hold and transfer data. Western Scientific had high speed drives that could accept **our** data at rates above 5 **megabytes** per second. This speed **would** allow **a** data file to be transferred from tape to drive in less than 5 minutes. The drives selected were two 8 gigabyte drives. The 16 gigabytes would allow us to offer more files and allow more users to access the system without complications.

Now with the driver and storage requirements completed, it was time to define our needs for a storage device. Our AVHRR passes are on average, 130 megabytes in size and we archive three to four passes per day. It became quite apparent that we would **need** to archive by 1994, one full terabyte of data. This size requirement immediately eliminated a great deal of the storage **systems.**

Research into storage devices showed that we would need to purchase equipment and **software** that was ranging from \$50,000 to \$150,000 US. to immolate the StorageTek 660. This **cost structure** was far beyond the budget requirements.

After an extensive search, the three final choices became: the 4mm Dat drive, a read write CD-ROM and the Exabyte 120i 8mm tape system. All of our data was currently being stored on Exabyte 8mm tape and using a 4mm Dat system would mean that all data would need to be rewritten, **and** tapes could not be shared with the current lab drives. At the time of procurement, the **4mm** Dats did not have the final storage **requirement** of a **full** terabyte. Read write CD-ROM is useful **when** the fries are exactly the **same** size and all **of** the data is ready to write **at a single** time. This system was not viable for our needs in that we would need to store data until we had exactly enough to fill a CD and then write the CD. With current SONY read write CDROMs **you** can write **several times** to a CD but the cost again is prohibitive **for** our project.

The Exabyte 120i was chosen as the medium for our data **storage** system. The 120i offered many flexibility's we needed. **First, the** 120i uses four Exabyte drives giving us the ability to [read, read, read, read] or [write, write, write, write] or any combination of the **above.** This would **allow** us **to serve** several users within **a short** period of time. The 120i, using **the** Exabyte **8500C compression** drives, will hold over one terabyte on its 120 tapes (note 116 **slots** within **the** 120i and **4** tapes in the drives).

Unfortunately, the **120i** with all of its hardware **capabilities** did not use any type of driver software to actuate **the robotics arm** in the fashion that we would **need. At** this **time, Exabyte** was **approached and** manuals were **supplied explaining** the **hardware operations of** the 120i and the **8500C drives. From this point,** it became apparent that **driver software would have to be developed fi'om scratch** and implemented **onto our DEC Alphas to run** the meteorological data **archive system** (MDAS).

### Software **Design**

### **Meteorological** Data **Archive** Software

By researching software packages to run our data storage system **we** found that there was a lot of freeware software that could be used as **a** building tool to create a data storage system. GNU database software was chosen as the base tool and standard C programming for building the data storage **software.** GNU is a very powerful package in that it allows for remote procedure **calls** (RPC) to **access** files and **servers at** multiple **times.** GNU also allows any type **of** interface to be used as the callback design function. By using GNU, we saved months of programming and made the software **easily** portable to any type of computer. (assuming that the computer has a C compiler).

### Exabyte **Driver** Software

*The* **driver software** became **more and more** complex **and** the **operations** started to take shape. The driver not only needed to operate from the hardware caLls, it needed to have multiple **error** checking returns **placed in** the code to allow the MDAS system to **work correctly.** Since the driver software was developed for the 120i running on an DEC Alpha, we are not sure how the system would operate if it were to be recompiled on another type of system *running* ULTRIX UNIX or Solaris. The driver **software** handles only the operations of the Exabyte 120i robotic **arm. The driver** software tracks **errors** and **usage of** the **hardware.** The driver **software will return errors** if **and only if** the **arm cannot complete** it's task. *The* **software does not handle** any **maintenance of** the **drives or** any type **of error** dealing **with** the status **of a** file **or errors from** the **8500(2** drives themselves. The driver **software** is truly the **hardware coding for** the driver **arm only.**

### **Interface** Software

**From** the **fhst conception of** the **data system, Motif Xwindows has been** the **primary window interface (relying on Widget Create Library calls (WCL)** to

1

develop and manage the windowing interface). WCL is freeware distributed through anonymous ftp at Massachusetts Institute of Technology (MIT). The original code was developed for Sun workstations using X11 version R5 for Motif. Using WCL as a GUI builder allows C programming code to be passed into callbacks that intern are keyed through WCL by the use of buttons, pulldowns, etc. WCL allows full access to an applications defaults file (Figure 3). This file controls the colors, design, and **placement of** windows. This **application defaults** file allows the windowing design to be flexible **for** the implementation of the interface.

# **Implementation of System Hardware**

Our hardware **did not arrive until** the beginning **of** 1994 ,putting us eight **months** behind **schedule. The first piece of** equipment to arrive **was** the **Exabyte** 120 along **with** two **Exabyte** 8500C drives. **The 120 was** originally thought to **operate** exactly like **a** test **Exabyte** 10i unit **we** had based the driver **software** operations on. We found that there were **a** few **changes** that needed to be implemented to **make** the 120i work **correctly. This meant using a self** diagnostic software **system** to track the **calls from** the Alpha (a lab **loaner machine)** to the **120. Through** the use **of** this tracking **software, we could see** the **error** messages and the calls that **were being passed** to and from the **120** allowing **us** to **correct** the **driver software bugs.** The task **now became one of** tweaking the **CAM calls for** the **120i** to **allow it** *to* **operate correctly.**

*The* **original DEC** 3000/400 **machine was backordered for over** 6 **months and Digital decided** *to* give **us** their newest **machine, a DEC 3000/600.** The 600ds **is even faster** than the 40Ods **(a** 600 **runs at a clock speed of 150) allowing** us to **operate** more **efficiently.** As **we started hooking up** all **of** the **hardware, we found** complications in that the Turbo Channel did not work (as previously mentioned). In addition, our two new alphas were delivered without an operating **system** and we needed to f'md **a** version of Open Software **Foundation** (OSF).

#### **Software**

### Operating **System Software**

OSF is the **latest** type of **operating system** to **be used by** the Alphas. **It** allows for complex calls with the **versatility** of **other operating systems** (at least, this is what we were originally hoping for). What we found was that OSF **should** not have been released. Throughout the past five months, **each** machine has **been** loaded with a completely new operating system five times. The first version to be loaded was version 1.2, followed by version 1.3, then version 1.3B, then version 2.0, **and** finally version 2.0 revision 250.

Version 1.2 would not allow for any **SCSI** cam operations. Each time a drive was attached to the Alpha, the **system** would *crash.* There was to be **a** fix for this in version 1.3, but again, we could not get any CAM interfaces to operate. Version 1.3B **finally fixed** the CAM **errors and allowed** the driver software as weU as the Exabyte drives to operate correctly. All of the interface software uses Motif X libraries being called from WCL. WCL would not **compile** on any version prior to version 2.0. Digital first claimed it was our **software** and not **a** problem on their part **arid** that other **groups** were using Motif on the Alphas without any trouble. At this **point ,these groups** were contacted and none of them had got\_n Motif working **correctly.**

Through DBX **tracking,** we found that Motif was crashing before it ever got to main. This meant that it was a memory problem. We sent the *error* message to Digital and after a week of review they reported that there was a malloc problem and that it would be corrected in version 2.0. We now purchased version 2.0 and with minor changes to the WCL code we were able to get the software working correctlyand**the** interface brought up it's first windows.

The other **side** of the coin was that what problems Digital had solved in version 2.0, they created new problems in the CAM area. Again, our drives became useless, and the driver arm would crash **each** time the machine was rebooted. Digital was again approached and we found that all of our complaints would be corrected in version 3.0. At **this** point, we could not wait. The data **system** was off-line **and** needed to be operational by mid summer. It was then decided **to** run one Alpha with version 2.0, **to** run the windows interface, and the other with version 1.3b, to **run** the Exabyte 120. This is not **the** best scenario but time **constraints** make for drastic decisions.

### **Driver** Software

**The driver software** was developed **at** the **University of** Colorado (CCAR) to **actuate** and monitor the **robotic** arm in the Exabyte **120.** The 120 did not come with any type of software to drive the arm or intrinsic functions to use the 120 as a store **and** retrieve data **system.** The **driver** needed **to** be **able to** position the **arm** in the **correct** position **to pick** out **a tape** and place **the** tape within **the 8500C tape** drive. Coding for **this operation meant** getting into **the HEX stream** of the **machine. The** robotic **arm is belt driven** and **counts** rotations on **a** spindle gear **to** determine the **location. The base system knows** of **a home** position **and** uses **an** optic **sensor** to locate positions within the 120. Knowing these positions, the robotic arm is able to continuously know it's position. If the driver arm looses it's position, the base **coding** willresetthe **arm** and **return**itto home and **put** the **arm** into **a configure** mode **to**optically**find** the setlocationpointsand the drives. The 120 will **also** reset itself **automatically** every **80** calls. This reset **caused difficulty for** the **MDAS system** which interpreted **this as an error.** This **reset is** set **by Exabyte and** is not able to be overridden or the duration changed. During this process, the 120 is offline and no calls can be made to the unit. Once the arm is through finding all internal positions, it will continue to finish **jobs** placed through MDAS.

The coding to run the arm is written is C and relies on SCSI/CAM commands and returns. Being Common Access Method (CAM) specific, the calls are simplified and but since CAM is not an industry standard **each** call is specific to OSF **1.3B,** making the driver only operational on an Alpha running OSF **1.3.B.** Each command in SCSI must return a 0 or a 1 for completion or error. If an error is sensed, the driver **code** will **flU** out a data **structure** to interpret the **error** and place that error in the user error file (uerf) located in the root directory on the Alpha.

At this point, the driver software **has failed** to be operational on OSF version 2.0 or version 2.0 revision 250. Researching through Digital support has **found** that these versions do not understand **what** type of *SCSI* drives are attached to the computer. Because the CAM commands to **Sleep,** *SleepLock,* SleepUnlock all come **from** one library call (PRDVIS.MPL), version 2.0 or higher **causes** a reboot each time this type of **call** is placed to a tape drive. As of this time, it is a mystery as to the cause of the system crash, but Digital has informed us that with version 3.0 this **will be corrected.**

### Interface **Software**

To **contend** the **time constraints on** the **MDAS system,** the **entire user** interface **was** developed **using** a **DEC** 5000 personal **computer with WCL** and the **Motif X** 11 **R5** libraries **installed. The** interface **windows were operational** in **this environment and were ready** to be ported to the **Alphas** as **soon as** they **arrived. What we were** not ready **for was** the **problems** that developed **trying** to **port** WCL to the **Alphas.** The **first** time **WCL was** installed **it would core dump** and **cause** the **full operating system** to **be** rebooted.

After a hit and miss approach, we found that we could compile WCL by compiling the sub directories MRI and ARI separately. After review of the WCL source code, we found that ARI was not being used for any of our type of windowing and was not needed. At this point we removed all of the links to ARI and compiled WCL using MRI only. With WCL compiled, we started to port the interface software onto the Alphas.

At this point, we started to get operation errors in trying to manage the interface. As discussed before, the windows were crashing before main could be initialized. This meant that the memory was not being allocated correctly. Malloc.h is a file that controls the size requirements for memory. This file is contained in the include files for the operating system  $(OSF)$ . As mentioned above, we delt with Digital on this problemand found that our operating**system** would need to be reinstalled to version 2.0 revision 250 for our memory problem to be corrected. This meant *reinstalling* **yet** another **operating system** and reinstalling WCL.

**After** the new **operating system was** reinstalled, **we found** that the **interface** windows **were able** to **get past** main **but would crash before** the **parent window could** be initialized. We **started from scratch** and reviewed all **of** WCL Since WCL **is** freeware and **we were installing on a** machine that **was new,** there was **absolutely** no **help from MIT, Digital, or other users of WCL. After a** lengthy review **we found** that in WCL the **operations rely** heavily **on** the **passing of integers. As WCL passes** integers it **expects** to **have** integers **returned. By** returning **an** integer, this **could** mean returning an **integer pointer or a long. We found** that we **needed** to **cast** the integers **to a** long and this **corrected** WCL **errors** and **allowed** the WCL to operate correctly.

It should be noted that OSF is extremely picky on the types of pointers, character pointers, integer structures and castings that are in code not originally written on or for the Alphas. This selectivity caused hours of delay in trying to compile code **for** the Alphas, especially those codes that **axe** integer dependent. With WCL running correctly, the window interface was able to operate on the Alpha running OSF version 2.0 revision 250. It is our conclusion that WCL will **not** run on any other version of OSF with the possible exception of version 3.0 which is due to be released next month.

# **System Operation**

### **Interface Windowing System**

**The** interface **for** the **MDAS** system was developed to operate with **simple** window commands. **Through** the **experience gained** with the previous **navigate systems, users** required windows that were **easily understood and easily** operated. The initialization of the **system requires a user** to **set up** an xhost **relationship** between his or her computer and the **gateway** Alpha. This is **a simple** UNIX command

(>>xhost <gateway>).

**Once** the **users** machine returns the **accept message**

**(<gateway> added to access** control **list)**

the user can then telnet to the gateway computer with again a simple telnet command

```
(telnet <gateway>).
```
At this point, the **gateway** computer will ask **for** the **login** name **of** the user. **The gateway** computer **is** set up to use a single user and password **for** all **users. This** allows **for** multiple users without having to **manage** each single login. The user types in the **login** name and **gives** the password to the gateway computer. Once a user has been given access, aU control **options** are defaulted and the user will not be able to break into the system. The gateway computer will ask the user **for** the name **of** his or her computer. **The** response can be by Internet protocol **number** or by **host** table **name.** This request serves two purposes. First, the gateway computer initializes the windows to *be* transferred to the users computer. Second, the security file is getting the name of the machiae that is being served.

Once the security file has been updated by the login response, it looks at the user name and machine from the register file and the xhost request. If there is a match then the user is allowed to continue. If there is not a match the user is not allowed access. Also at this point in time, a user is only allowed 5 navigation requests per day. The security file tracks this and will not allow a user back on the system for 24 hours. This security system should keep users from passing their login information out to others and will force users to register with the *system* administrator to gain access to the Navigate II system.

Motif Xwindows work in a parent child hierarchy format. The first window to appear is the main window known as the information dialog window (exp xxx). In the beginning of the navigate *system* users were asked to fill in their name, phone, and email address. Complaints were that this was too much for them to do each time they logged into the system. Navigate II has been altered to accept only an email address. All other information is parsed from the registration file for each user.

The information dialog window has two buttons one to clear the **screen** and allow you to retype your email and the other to gain access to the system. The accept **callback** actuates the security sequence to **check** the **parameters** and to allow the **user** to gain access. First the name in the **email** is verified as an actual user. This **check** is done by **scanning** the register file for the email sequence. If found the name and machine are placed into the active security **file.** Next, the **callback** checks the xhost display that has been typed in prior to the information dialog window being activated. If the **xhost** machine matches the **users** information then, the user is accepted and a small dialog window will appear telling the user that they have been accepted and they can continue (Figure 4).

Once in the Navigate II system, the user can activate a menu that gives a popup window with four choices: Search Browse, Goes Images, Programs and Quit. The search browse button actuates the search window that must be activated in order to continue with the AVHRR navigation process. The user must first decide what latitude and longitude to center the search. Other options for the search include: starting and stopping time interval and which satellites data should be used. If the user does not know the latitude or longitude of the area **but** of a major city near the area of coverage, a pulldown window can be activated from the cities button to reveal some of the major cities within the coverage area. By selecting a city the latitude and longitude dialog text widgets are filled with the correct **values** (Figure 5).

Once a search is activated, the DoSearchCB will **go** out and **evaluate each** browse image and create a file that will contain the name of **each** browse image that has the search coordinates, time frame, and the satellite(s) selected (Figure 12). Once the system is finished, the SearchCatalogCB is activated to reveal the file names through **a** popup **scrolled** window (note: this also puts the list **of** the **files** in the navigate fileList popup window ) (Figure 6).

When the **user** clicks **on** the file name, the **ViewCB is** activated to allow the browse image for that **name** to be displayed (Figure 13). This callback requires the use of the colors.c and colors.h files to allow the image to be placed within the window widget and to be viewed on any type of computer (Figure 1). The images are preprocessed, low resolution images and are viewed by use **of a** greyscale colortable. At the bottom of the viewing window are three buttons: one button returns **you** to the browse **list** that **was generated** by D\_earchCB, the **next** button activates the **navigate window, and** the third **is a quit button.**

The navigate window is the most complex window in the Navigate II system due to the operations that may be activated. The window can spawn four process commands. The first grabs the parameters in the window and used this information to create the navigation command line (filename, latitude, longitude, range, channels, and zenith angle). The second is a command line created to access the MDAS **system (filename,** and return **path).** Along with the navigate and MDAS commands, there are two other *spooled* processes that must be held in memory until the navigation process is complete. These processes produce an overlay map and scale a two byte image to an eight bit image. This one navigate window has a total of 7 callbacks associated with its operation *(Figure* 7).

Once **a navigation process** has **be\_n started,** there is **no way** for the **user** to append **or** quit the external **process.** This **feature** was designed **into** the **system** to **not** allow **files** to be deleted **from** the queue table **in** MDA\$ **until** the MDAS **system** clears **its** files **in** the **correct sequence (to be** discussed **further in** the MDAS section). The time an **order is placed** to the time **a finished image** is delivered to the FTP directory is **less** than **10 minutes --** three to four times **faster** than the **original** Navigate **system.**

To retrieve a file from the 120 and place the AVHRR data file onto a designated hard drive takes less than 5 minutes (time is based on retrieving a 130 megabyte file located **at** the **end** of a 40 file tape). The longest period of time involves moving the data file to the navigation drive for processing which takes 4 minutes. The current navigation code that is running on the Alpha has been modified for the MDAS system and will navigate the AVHRR data file in less than 60 **seconds.**

Users **may only** request 5 navigations **per** day. Since **we** have **not** been **able** to test the **full** load **scenario on** the **Alphas,** the **number of navigations** may increase **or** decrease depending **on** the **usage** load **placed on** the **computers. Once** a user has finished his or her requests, the system will automatically build an FTP directory under the users name and place the ordered images from their requests in that directory for the user to pick-up (Figure 8).

The GOES callbacks only allow the viewing of a preprocessed full disk image. The GoesViewCB is similar to the ViewCB used in the AVHRR browse image in that a scrolled list of GOES images are set active by the double clicking of the mouse button and they are viewed in a manner similar to browse (Figure 9). The actual ordering of the GOES images is drastically simplified **in** that no processes must be actuated and the file is simply movod into the users FTP directory. All **of** the GOES images are placed **on-line on a rotating** basis whe\_ *one* weeks worth of data is placed on a single hard drive. The oldest file is replaced by a new file. In this fashion we can keep a full week period on-line at one time.

The programs callbacks again only place **a** selected **file** from a scrolled list window into the appropriate FTP directory **(Figure** 10). Both the GOES and the program's callbacks must track the users name and ordering **sequence.**

#### **MDAS System**

The Meteorological **Data Archiving System (MDAS)** was developed to track and retrieve the **AVHRR files** for the **navigation process.** MDAS is solely written in GNU database **software** and **C** coding. GNU simplifies the **calls** and allows a flexibility in **porting** the **code** to other computer **platforms.** GNU is freeware and is distributed to Internet users for the development of software products.

MDAS relies **solely** on remote **procedure calls** (RPC's) where the client Alpha makes calls to the MDAS **server** Alpha which in turn stores and retrieves files within the 120. The MDAS server, and **storage** devices may all reside on different machines. The RPC mechanism takes care of the **system** calls used in network communications and the details associated with the data format conversions between the **Alphas.** The RPC calls, for storage and retrieval, are sent from the interface windows application process to the MDAS server where they are queued. The MDAS server then makes its own RPC calls to a device daemon, which runs the driver software to retrieve or place a tape for the file transfer.

Setting up the MDAS system requires starting the MDAS daemon as well as a daemon for the device driver. Both of these daemons run on the server Alpha. A MDAS server */* client relationship must be executed on each client computer to have access to the MDAS system. This is formatted by each client knowing the Internet Protocol number of the server and the server identifying which computer is making a call. *The* MDAS system uses the RPC calls to: load\_new\_tape, unload\_tape, load\_tape, lock\_loader, unlock\_loader, and lock\_unlock\_database.

If for any reason an error occurs during any process of the MDAS in either a device, or internal error, the MDAS system locks (through the data base) whatever resources it was using (a drive or robotic arm), essentially freezing that part of the system. MDAS then mails the system administrator a message explaining the error and it is then the system administrator's responsibility to correct the problem and restart the system. Until we gain more experience on the MDAS system, it is better to freeze the system than to try and recover from an unknown error and risk corrupting the database or contents of the tapes.

Both the server and the device daemons also write time-tagged error messages to stderr or stdout, which is redirected to a file when starting the server and device daemons. Currently, MDAS handles the following errors:

dd errors on a read or write to tape; which could be from a bad tape, a disk being full, a hard disk failure or a drive failure. Second, if a tape is not found in the correct slot. For this to occur, an error was made on the operators part. The data system knows of each tape from the tape table and the only way a tape could not be in the correct slot is for it to be moved outside the control of MDAS. Third, if a

wrong tape header detected. Again this is a human error where the operator either put the right tape in the wrong slot, or the wrong tape in right slot. Fourth, is a loader arm **failure.** *Though* MDAS is capable of capturing this error, the **120's** robotic arm does not return any type of error message. The MDAS system will continue on the assumption the loader moved the tape as directed, until another error occurs, which will either **be** the file set error returned by the **tape** device driver or **a** dd error. Fifth, the drive fails to rewind and eject **a** tape. *This* has not been physically tested but the drive arm should sense not being able to pick or place **a** tape in the drive. Or **finally, an** internal database error. This is a very serious error. The scenarios **for** this **case** to **happen are** that the **computer** has crashed during **a** database **file** write or someone **accessed** a database file while it was being accessed by the MDAS system, causing **a** read */* write conflict. This error is **caused** by **a** bug in the GNU database software.

The MDAS system uses the RPC calls to: *load\_new\_tape, unload\_tape, load\_tape, loclc\_loader, unlock loader, and loclc\_unloclc\_database.* To load **a** new tape, the call, *load\_new\_tape,* calls a device daemon procedure which will physically load the tape into the 120, then **adds a** new tape record to the tape\_table database. The system manager must **first** lock the loader **before** this call **can** be initiated. There must also be **a free** slot in the 120 and the tape should be physically placed in the slot **before** continuing. The new tape call will ask the **administrator** questions **about** the tape, such as: What is the tape name. Will it **be a** read, write, or **both.** Does the tape contain fries? How many **files?** What is the free space on the tape? And finally, which slot will the tape reside? After the tape has been added the tape table will contain the status of the tape, times mounted, last file position, and tape header.

*Load tape* is similar to load new tape except that the MDAS system **already** knows the information **about** the tape, it just needs to know the new position of the tape. *Unload\_tape* calls a device daemon procedure which will unload a tape from the 120. It will then update the tape record in the tape table database. Unload-tape changes the status of the tape table record from LOADED to NOTLOADED making the MDAS system aware that the tape is no longer loaded in the 120. If calls are made which required the unloaded tape, the systems administrator will receive a message from MDAS telling them to load the unloaded tape *so* processes can continue.

Lock *loader* calls into the MDAS server daemon, and acquires sole use of the 120 robotic arm. **It waits** to **acquire** the robotic arm from any requests ahead of this command. Once *Lock loader* takes control it will create it's own queue table record. The *Unlock loader* calls back into the MDAS server daemon and remove the queue table record created by *Lock\_loader* and signals that the robotic arm is ready for processing. Finally, the *Lock\_Unlock\_Data\_Base* is a function to enable the operator to run the load and dump database executables safely while the MDAS server is running and servicing requests. This locking ensures that only one process is accessing a table at once, so that the situation where one process is writing while the other is reading is prevented. The *Lock\_Unlock\_Data\_Base* calls to the MDAS server daemon and locks or unlocks a database table. *Lock\_Unlock\_Data\_Base* with lock type equal to 1 will block other processes form accessing the table if it is already locked by a server process (or by an earlier call to *Lock Unlock Data Base* ). It will unblock once the lock is released, lock the table **itself and** return. Lock\_Unlock\_Data\_Base **with** lock type will equal O, will **unlock a** table **regardless of** whether **it was locked by** a **previous** Lock\_Unlock\_Data\_Base **or by a** server **process.** Therefore, **it is very important never** to **unlock** if **you** have **not locked beforehand (for** the **same reasons** that Lock *Unlock Data Base* **works by** setting **semaphores located in memory** which **is shared between** the server **and it's child processes).**

The *MDAS* **system** is largely **a** database-driven **system.** Six database tables (each a binary file) are used for storing static information about the files, tapes, devices and owners, as well as **serving** as the dynamic request queue, and the **synchronization** point for processing of a device resources and log history of the steps taken by each request. The first of these data files is the queue table. The queue table deals with only three types of requests: **store** a file, retrieve **a** file or lock the robotic **arm.** The queue table **tracks the** driver by **using** two commands: *Using\_Drive* and *Using\_Loader.* Both of these records track the current process and **status** of the queue table.

The queue table has four waiting records: Waiting \_For\_Free\_Drive, Waiting \_For\_Free\_Loader (if more than **one** 120), Waiting.\_For\_Operator\_To\_Load\_Tape, **and** Waiting\_For\_Tape. The "Waiting records" have status's of next requests and are held in the queue table until they are moved to the "Using **records".** The queue table work with the file and tape tables to decide where **a** tape **should be** loaded and, **if more** than **one 120,** which **arm** should be accessed.

The final records are Copy\_File and Duplicate\_Request. Both of these are **important** in that the Copy\_File **works** to **transfer** data **from one** tape to **another.** This **may happen when copying old f'des to a new** tape and **works in** the **backup** dump mode. **Duplicate\_Request saves the** MDAS system **from going arid getting** a **file from** tape more than **one** time, **if it** currently exists **in the** cache. If **two** users **request the** same file **within or about the same period of** time, the MDAS **system will flag** the **Duplicate\_Request record and will know not to** retrieve **the** file again, but to leave **it** in **the** cache *directory* **so it** can be **processed for the second user.**

The tape\_table **deals slrictiy** with the name **of** the tape, **owner,** permissions, **default** device, **location of the** tape, **status,** times mounted, **amount of free space on** the tape, **and** the last file **position. Each** tape **is** listed **by a name.** It **can** be **a** user name or any type of designated UNIX name. An owner can be assigned to a tape (in our case the data system tapes are owned by the system). As with any file, permissions can be set for a full tape or files on that tape. The default device parameter works by selecting a drive specified for use and the MDAS system will not process that tape until that specific drive becomes free. This **work** well in the down loading of new AVHRR passes to the MDAS system, since one drive is designated at certain time intervals to upload data. The location of the tape within the 120 is important to the MDAS system for the previously mentioned reasons. Status has also been discussed earlier in whether a tape is LOADED or NOTLOAED. The Times\_mounted parameter is important for several reasons. If a tape has been accessed an excessive amount of time, it would be best to copy the data to a new tape. If a tape has not been accessed at all or very seldom it might be best to not store that particular tape in the 120. Both of these functions can be easily accessed through the use of this parameter. The amount of free space on a tape becomes a crucial **piece of** information for the MDAS **system.** This tracks how many files are on a tape and how much space is available for further storing capability. For these reasons the last\_file\_postion parameter is also needed to maximize **our storage** capability.

**The** file\_table tracks the filename, **owner,** file **size,** tape **name,** permissions, frie **position,** total **access, and** last **access. The** file name is **a** key field. This is **what** the returned file is **named.** The **owner of a** file **may or may not be** the **owner** of the tape **(example a system** tape may contain Fries **from several users).** The file **size is used** to **check** the **dd process** as **well as** capacity **of** the tape. **The** tape name parameter **contains what** tape holds this **file and where** this tape **is located in** the 120. Permissions can be set for any file to be read, write, execute or any combination **of** the **above for a variety of users. File position** is the **number of** end of frie (EOF) markers to pass **on** the tape b before reaching the beginning **of** the file. The total access time is the total number of times the file has been read, plus one for the original write. And finally, the last access time is the last time the file was read, or the last time **it** was written to tape if it has *not* yet been read.

The owner\_table tracks various administration records such as: the owner, hosts, groups, number of tapes allowed and mailing address. All of the above are set by the system administrator. The owner of the particular file may or may not **own** the tape that the file resides **on.** Each user **of** the MDAS **system** may be limited to the number of tapes they have access to and the number of tapes they can write to. The mailing address parameter is used for **system** calls like: the users tapes are full etc.

The device\_table is used solely for the MDAS **system** to check for devices such as the number of storage boxes (120), number of tape drives, **set** paths, cache path and quota and **number of** tape **slots.** This record **file** will allow **for** the addition of multiple device drivers, multiple cache directories and allocations of tape slots. The device\_table is the first record initialized when MDAS starts up.

The history\_table is a log of all processes, forks, and requests to the MDAS system. It is a running log of all commands and successful or failed requests to the system. It does not control any actions of the MDAS system and is strictly an administrative file. It should be noted that all tables are operational in the binary mode. To edit the files by hand, they must be converted to ASCII and returned to binary **format for** the MDAS **system** to operate **correctly.**

*These* above database tables are the **backbone of** the MDAS *system.* With this information that the tables **provide,** the MDAS **system** can retrieve and place files within the 120 **on** a continuous and correct fashion.

The **MDAS system,** as **previously** mentioned, **relies on RPC** calls to **operate** the GNU database software. A user **interface** incorporating **all of** these procedures **is** set **in** the systems **manager** driver. This interface software will aLlow the system manager to read and write to the MDAS system without using the Xwindows interface. (Figure 11).

The MDAS system has the flexibility to add users. Each user can be added in much the same way as adding a new user to the Navigate system. An ID., group, host, and home can all be set. Each user can run his or her own interface to the MDAS system or the system manager driver can be modified to the individual user's needs.

## **Conclusion**

Having completed the Alpha testingand **through**the**start**of the Beta testing, Navigate IIhas **shown** to **work** exactlyas designed. There **will**always be critics that site the shortcomings of the original Navigate system. But to date, the storage system has been able to read files off and navigate them in a continuous and timely manner.

The only bugs found in the system throughout the testing period have been minor fixes such as the deselection of a text field which has caused crashes in the user interface. This has been corrected by not allowing a user to deselect any file until they have selected another to take its place. Our largest problem, to date , is that the OSF operating system will not allow us to use our 8500C drives to write **files** to tape. We are able to read without **error** but writing causes core dumps. Digital has been contacted and they **axe** sending out a **fix** to the SCSI */* CAM procedure calls to allow the Alpha to identify the 8500C drives and operate the calls correctly. **As** soon as this **fix** arrives the MDAS **system** will be fully operational. At the time of this paper, Navigate II **system** can be brought **on-line** without the 8500 drives being able to write (since all of our data is processed to tape on a separate system and tapes are then loaded into the 120). Users of the Navigate II system**can** only **acquire** processed images. They do not **have access** to place data on the system.

As proprietary software **goes,** we are not close to the average **10,000** man hours that go into a **commercial** software package. However, **we have** developed a low cost storage system that can be modified to store any type of data in any type of **format.** Interfaces **can be** nmdified or quickly rewritten **to** drive the ME)AS system under any type of scenario. For these reasons it is **hard** to **beat** the MDAS system running under Navigate II.

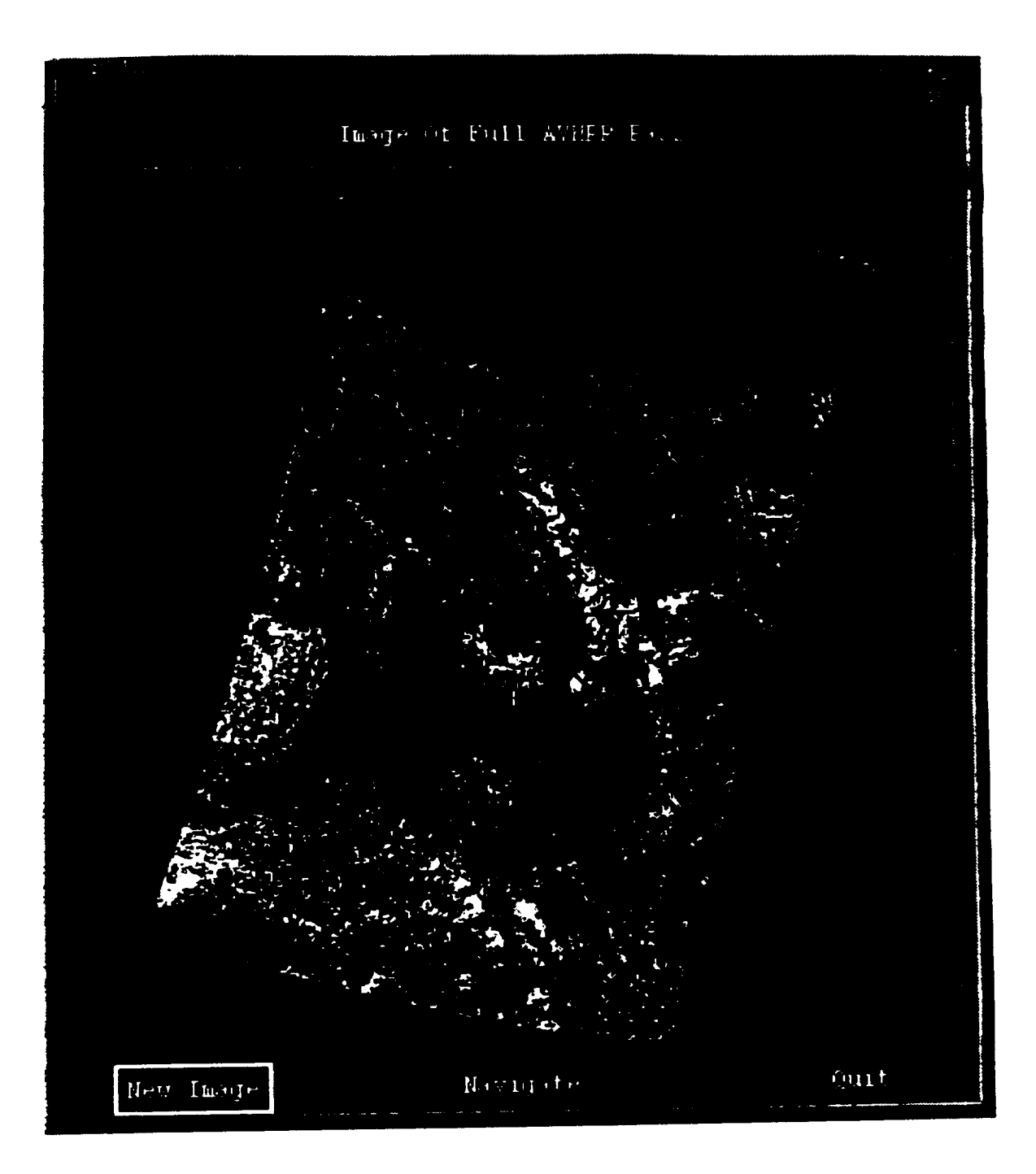

Figure 1. AVHRR Browse Image

 $28$ 

QUIGHNAL PAGE 18 OF POOR QUALITY

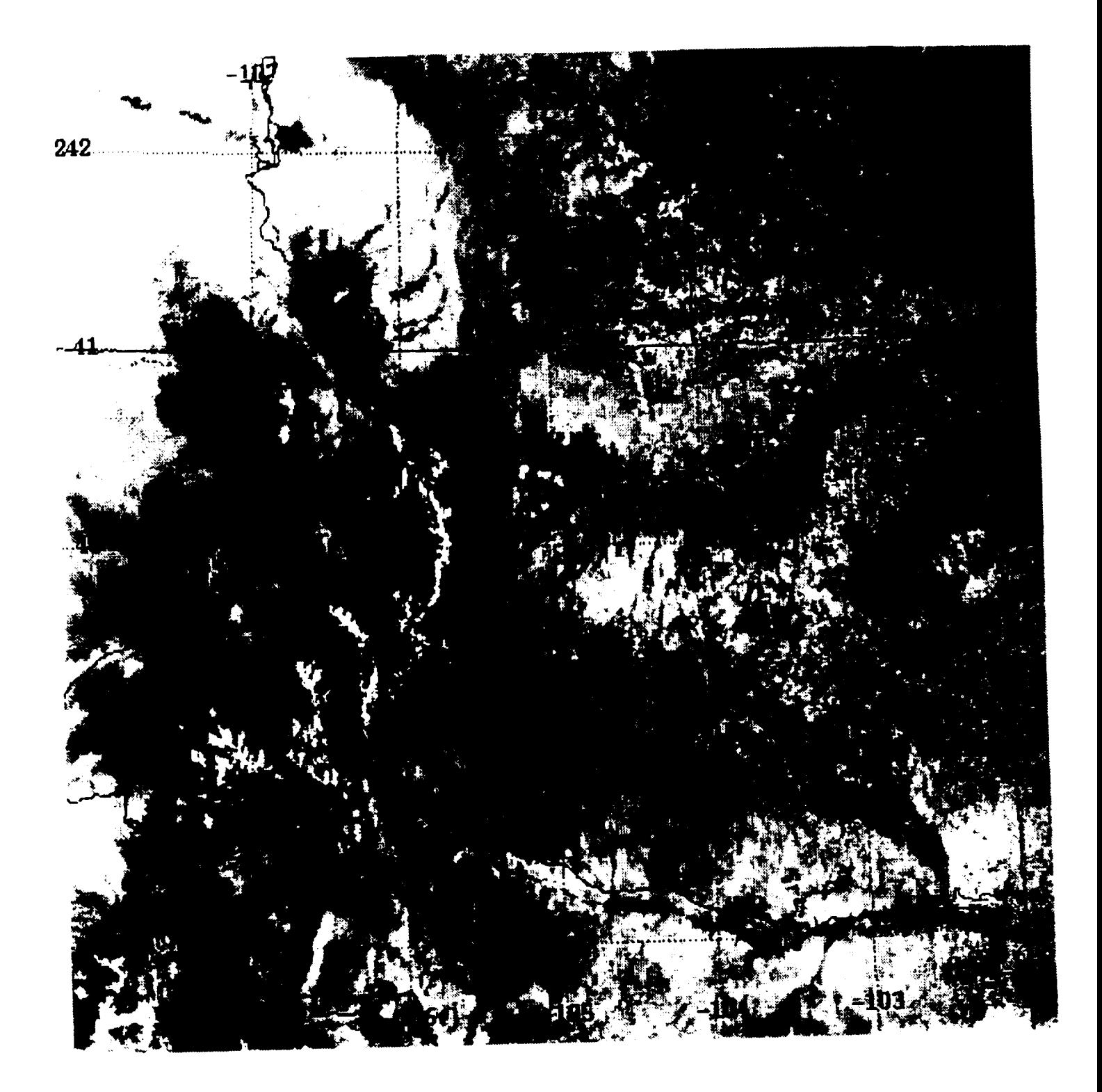

Figure 2. Navigated Image Centered Over Colorado

GINALISTAL PAGE 15

```
Applications Defaults file for Navorder
\overline{1}Using Wel library to create the windows
\mathbf{I}(c) 1994 Tim Kelley
# Default usage is often DECstation,
*defaultVirtualBindings: \
                          Eey Delete
 csfBackSpace:
! Setting the Fonts for the Windows
"FontList:courier
! Navorder is the shell widget
                                    acceptDialog, braList, fileList, goesList, \
Navorder.wcPopups:
                                    progList, workingDialog, cityList
                                    mainWin, navWin, goesWin, browseWin, \
Navorder.wcChildren:
                                    searchWin
                                    Navigate Prototype System
Navorder.title:
                           yellow
Navorder * foreground:
Navorder*background:
                           blue
| Main Window For E-mail
Navorder*mainWin.woClassName:
                                   InMainWindow
                                   nenuSar, table
Navorder*mainWin.woChildren:
Navorder "mainWin.width:
                                    400
                                  200
Navorder "mainWin.height:
-1
I Menu Bar
Navorder*menuBar.voConstructor: ImCreateMenuBar
Navorder*nenuBar.voChildren: fileMenu, file, help
\mathbf{I}# File Menu Members
\mathbf{I}Navorder'fileMenu.browse.woClassName:
                                                      InPushButton
Navorder'fileMenu.browse.labelString:
                                                      Sat Browse Pass
Navorder "fileMenu. browse. mnemonic : 4
                                                      \mathbf{R}Navorder "fileMenu. browse. activateCallback:
                                                      VoManageCB(*searchVin)
Navorder*fileMenu.browse.sensitive:
                                                      False
Navorder*fileMenu.sep2.voConstructor:
                                                      InCreateSeparator
                                                      InPushButton
Navorder*fileMenu.goes.voClassName:
                                                     GOES Inage
Navorder "fileMenu.goes.labelString:
 \ldotsI Kain Table
                                     InpTable
 Navorder*table.woClassName:
                                    title, acceptButton, clearButton, \canil. ebox\<br>title 0 0 10 1 tE;\
 Navorder 'table. woChildren:
Navorder * table. Layout:
                                    acceptButton 1 12 2 1 tE;\<br>clearButton 7 12 2 1 tE;\<br>enail 1 6 1 1 hl;\
                                     eboz 2 6 7 1 2:
```
### Figure 3. Applications Defaults File

 $\ddot{\phantom{0}}$ 

 $\ddotsc$ 

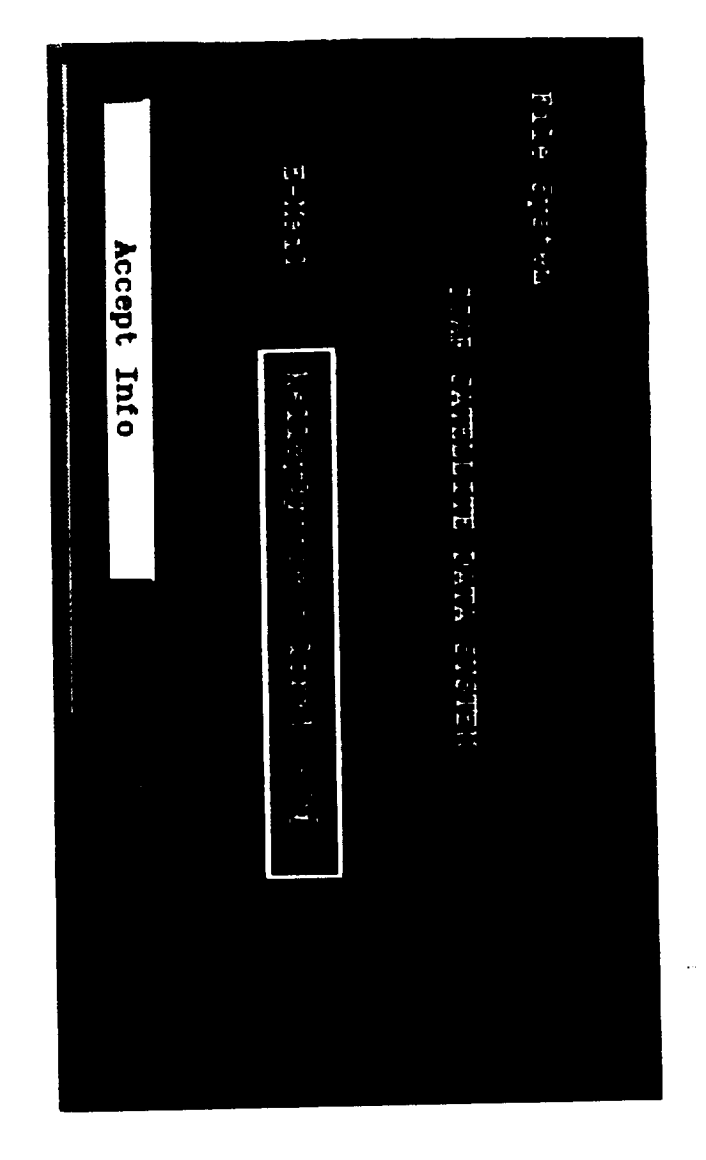

Figure 4. Information Dialog Window

**UNICORNAL PAGE IS** OF POOR QUALITY

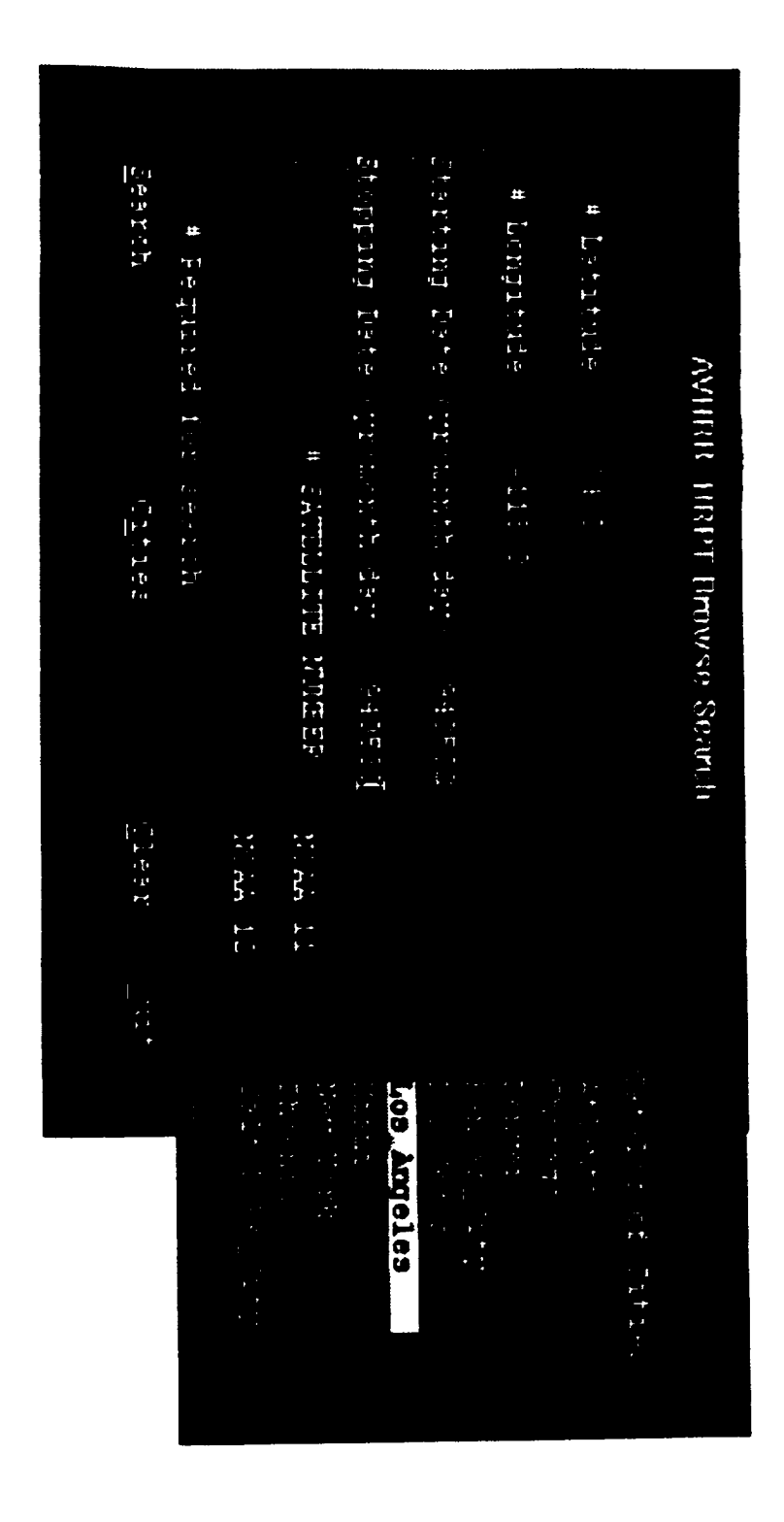

Figure 5. Browse Search Window with Cities List Popup

**QRIGINAL PAGE** 喬 **POOR QUALITY** Œ

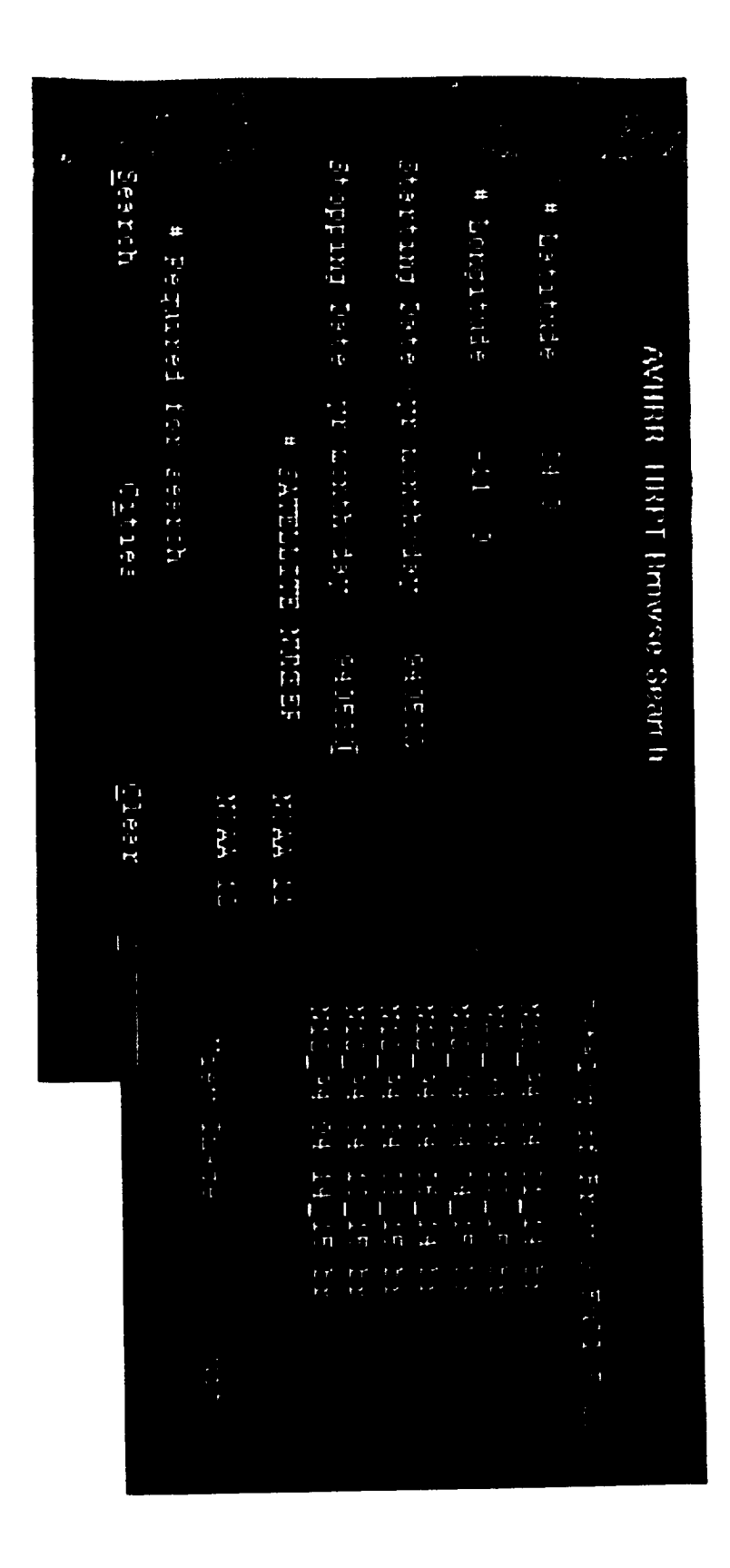

**ORIGINAL PAGE IS**<br>OF POOR QUALITY

 $F$ **Pool 6.** Browse Search Window with Brs List Popup

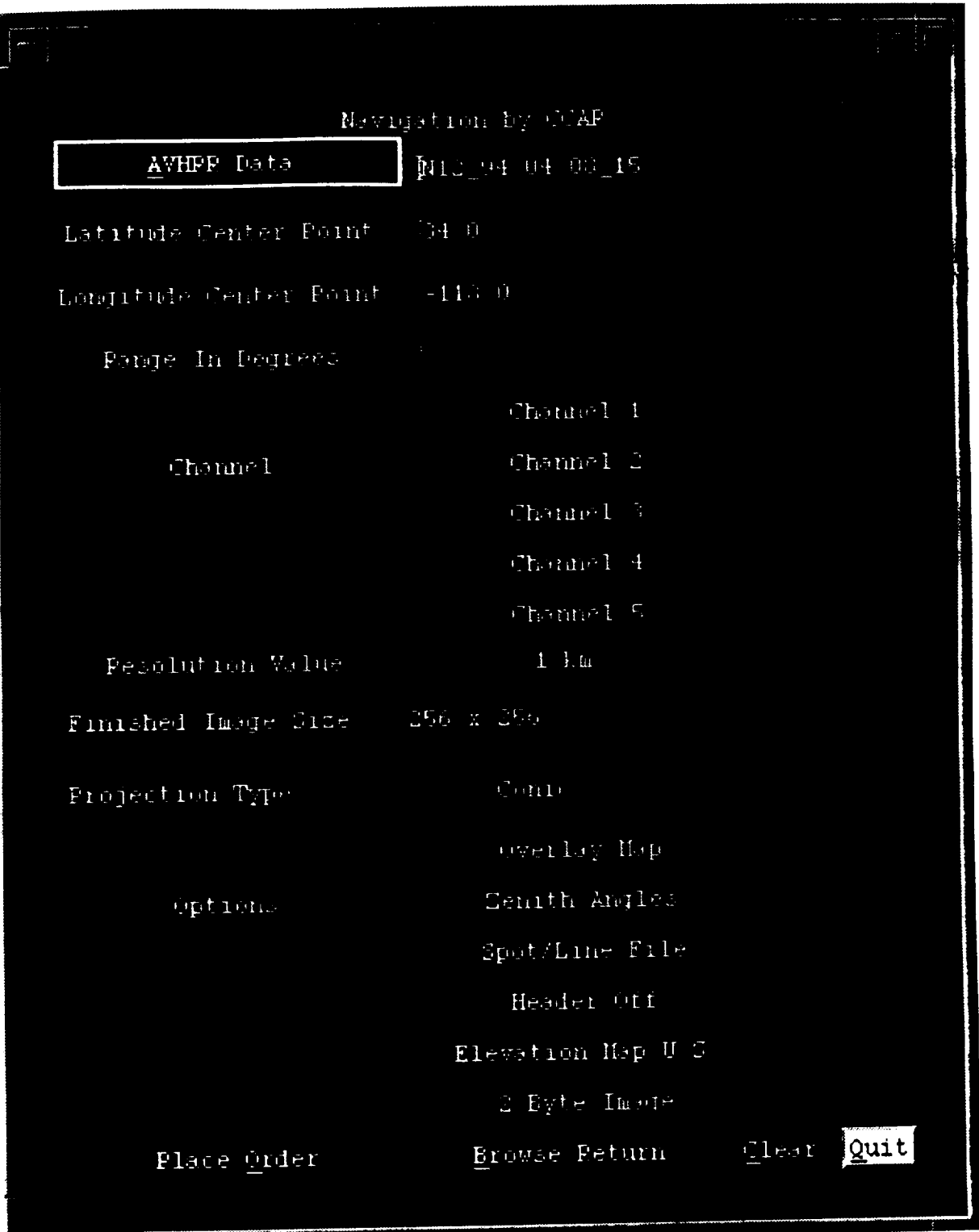

 $\bar{\alpha}$ 

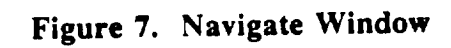

 $\sim$ 

```
from navigate.c
\sim 100/* Data-System additions */
\sim \sim \simif (command.dash(0) -- 'y')\mathcal{L}_{\mathcal{L}}/* put together destination dir */<br>destdir = (char*)calloc(strlen(command.dashd) +
                     strlen(coanand.dashu) + 5, stzeof(char));
  sprintf(destdir, "Ss/Ss", command.dashd, command.dashu);
  /* Make sure destdir exists "/
  if (stat(destdir, #dirStat) -- 0)
     /* It exists, make sure it's a directory */<br>if (!(dirStat.st_node # S_IFDIR))
       return;
     \rightarrow\mathcal{Y}0180\left\{ \right.1f (errno -- ENOENT)
        /* It doesn't exist, create it */
        1f (mkdir(destdir, 0758) (0)\left\{ \right.return:
        \, \,\mathcal{F}0180
      \mathbf{I}return;
     \mathbf{I}\mathbf{r}strleaf(detdir) + 10, sizeof(char));if((\texttt{strlen}(\texttt{cosmand}.dashB)) \leftrightarrow 0)<br>sprintf(cmd, 'nv %s. *. sô %s", connand.inagesten, destdir);
   else
      sprintf(cmd, 'nv %s.' %s', command.inagestem.destdir);
   systen(<math>3nd</math>);
 \ddotsc
```
Figure 8. FTP Directory Coding

ONNOUNAL PACE & OF POOR QUALITY

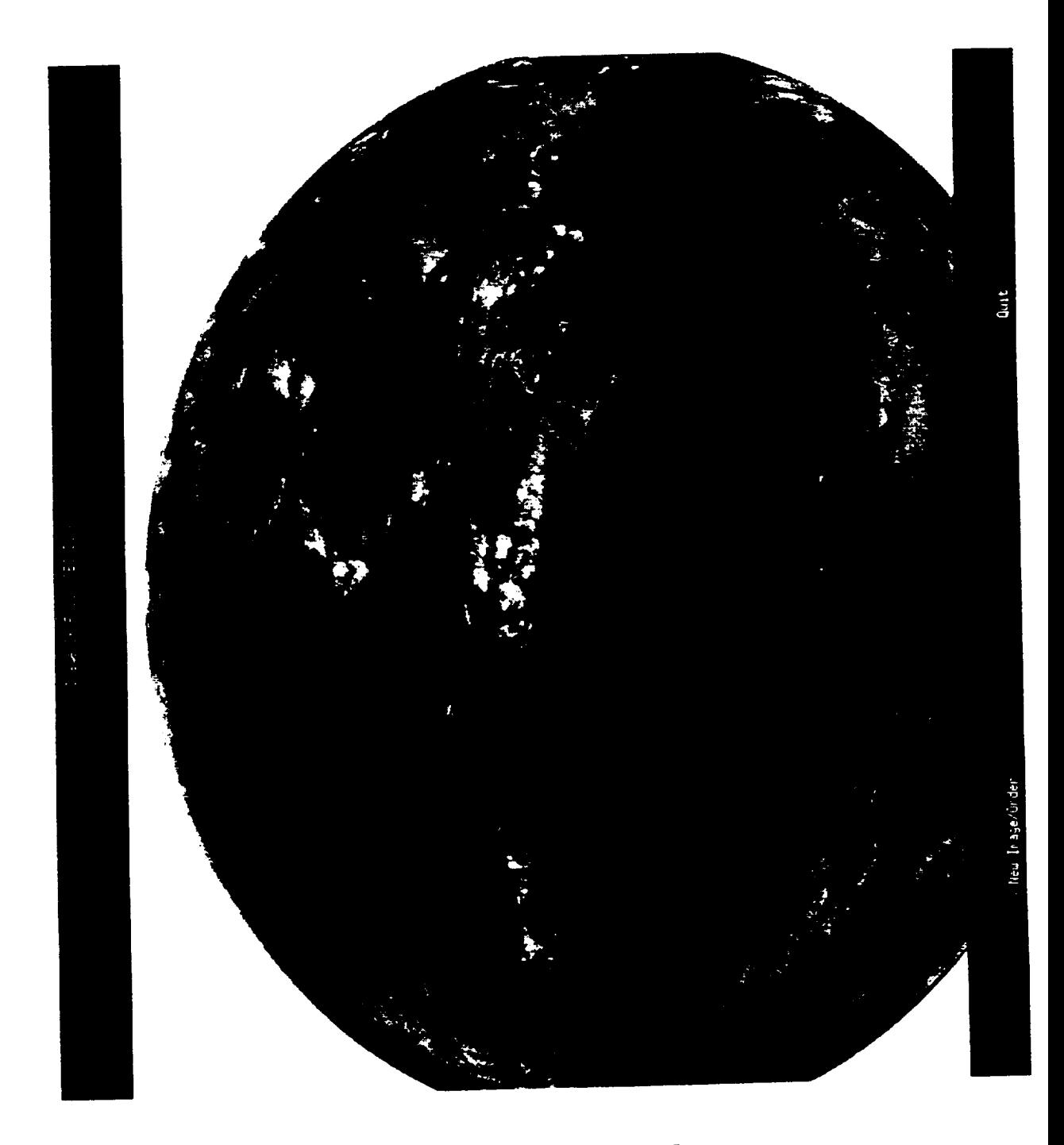

Figure **9. GOES Browse Image**

![](_page_37_Picture_0.jpeg)

Figure 10. Programs Scrolled List

![](_page_38_Figure_0.jpeg)

Figure 11. MDAS Interface

ONIGENAL PAGE IS

```
void DoSearchCB(Widget w. KtPointer client, KtPointer call)
\left\{ \right./* get the search information */
   /* latitude */
  buf - InTextFieldGetString(WcFullNameToWidget(w, "'searchWin.table.latText'))
   /" convert to floating point "/
   param-lat - atof(buf);
  7* Put latitude text field in navigation window */<br>XmTextFieldSetString(WoFullNameToWidget(w. ""navWin.table.latText"), buf);
   /* free buffer space */
  ItFree(buf);
\sim \sim \sim/* Verify inputted search information */
Contract
   /* Read in the Browse Catalog file *
\sim \sim \simif(file\_good)file\_cnt = file\_cnt + 1;<br>browseFile = (char *)ItCalloc(strlen(navorderResources.browseDir) +
                                                           \texttt{strlen}(\texttt{nana2}) + 5, \texttt{stzeo2}(\texttt{char}));
         sprintf(browseFile. "%s/%s", navorderResources.browseDir. name2);
         /* check to see if lat/lon coordinate is in this file */
         if (coord\_cheok(brouselfile, parana-)lat, parana-)loz)/* file is good -- output filemame to item list */
            fileitens[numItensWrite] - (char *)malloo(BUFFERSIZE * sizeof(char));
            stropy(fileitens(numItensVrite).name2);
           null and I and I and I and I and I and I and I and I and I and I and I and I and I and I and I and I and I and I and I and I and I and I and I and I and I and I and I a
        \overline{ }\lambda\sim .
      /* bring up browse list window "/
      /printf(stderr.'bringing up brelist window\n');<br>Rrintf(stderr.'bringing up brelist window\n');<br>RrianageChild(VoPullNameToVidget(w. ''brsList'scrollist').client.call);<br>searchCatalogCB(VoPullNameToVidget(w. ''brsList'scrolli
 \epsilon \rightarrow \infty
```
Figure 12. DoSearchCB Coding

```
void ViewCB(Widget w. ItPointer client. ItPointer call)
\left\{ \right.\sim \sim \sim/* Get name of file selected */
  ItVaGetValues(VoPullNameToVidget(w. "brsList'sorollist").
  ImNeelectedItems, Sitems, NULL);<br>InStringGetLtoR(items[0], ImSTRING_DEPAULT_CHARSET, SDrafilename);<br>path = (char *)XtCalloo(strien(BROVSEPATH) + strien(Drafilename) + 2
                                   sizeof(char))sprintf(path. "Ss/Ss", BROWSEPATH. brafilename)
  /* Open the file */
\sim 10 \mu/* Read in the Data */
\sim \sim \siminage - WoFullNameToWidget(w. "browseWin'inage");
   remimedual (1991)<br>
Ithiangerich, width,<br>
Ithiangerich, height,<br>
Ithylsualinfo, hesioinfo->visualinfo,<br>
Ithylsualin, hesioinfo->resplicals,
                                       ItNnumResPixels, basioInfo->numResPixels.
                                      NOTLL):
      ItManageChild(WoFullManeToWidget(w. "browseWin"));
      ViewCB(w, client, call);
    \frac{1}{2} else (<br>/* Use ItVaSetValues */
      ItVaSetValues(inage, ItHinageData, data, ItHinageWidth, width, ItHinageWeight, height, NULL, 0);
    \mathbf{I}
```
Figure 13. ViewCB Coding

**ORIGINAL PACE IS** OF FOOR QUALITY

 $\sim$   $\sim$   $\sim$ 

![](_page_41_Figure_0.jpeg)

![](_page_42_Figure_0.jpeg)

 $\bar{z}$ 

 $42$ 

![](_page_43_Figure_0.jpeg)

![](_page_44_Figure_0.jpeg)

![](_page_45_Figure_0.jpeg)

![](_page_46_Figure_0.jpeg)

![](_page_47_Figure_0.jpeg)

Megabytes of data

d١

क<br>स्व⊺द ‡2

![](_page_48_Figure_0.jpeg)

![](_page_48_Figure_1.jpeg)

**College<br>Highschool<br>JrHighschool** Company<br>Foreign Gov<br>Foreign School<br>NonListed Governancat 48

![](_page_49_Picture_0.jpeg)

![](_page_50_Figure_0.jpeg)

QANGINAL PAGE IS OF POOR QUALITY

![](_page_51_Picture_0.jpeg)

**ORIGINAL PAGE 16** OF POOR QUALITY

![](_page_52_Picture_0.jpeg)

![](_page_53_Picture_0.jpeg)

![](_page_54_Picture_908.jpeg)

**NSN 7540-01-280-5500**